Ver 1.1

# **Y-Con Wxx**(白黒**2**色 **EPD**)モジュール操作説明書

#### ■動作モード

このモジュールには、3つの動作モードがあります。

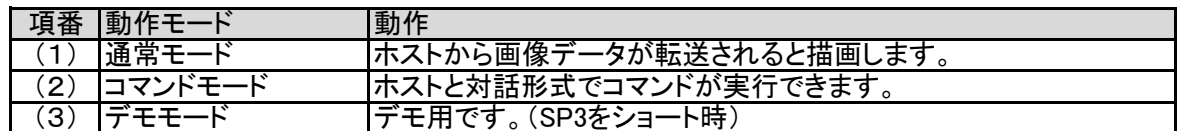

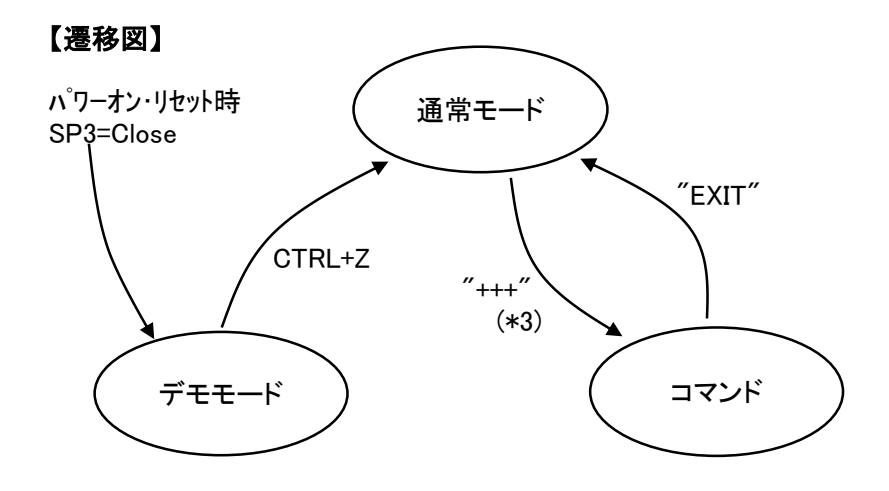

## (1)通常モード ・・・・・・・・ プロンプトは '>'(3Eh)

ホストからビットマップファイル(\*1)を送信することで描画が行えるモードです。 パワーオン・リセット後、待機画面を描画します。 待機画面の描画完了後にプロンプトを返します。 ホストはプロンプトが返された時に画像データ(\*1)を送ることができます。 転送が完了すると、描画を開始します。 描画が終了すると完了通知(\*2)を返し、プロンプトに戻ります。 ※プロンプトが返された時に'+++'(\*3)を入力すると「コマンドモード」に移行できます。

## (2)コマンドモード ・・・・・・ プロンプトは '!'(21h)

プロンプト('!')が表示されたらコマンド入力が行えます。 ?'コマンドで、コマンド一覧が表示されます。 EXIT'コマンドで、「通常モード」に移行できます。

## (3)デモモード

モジュールは、デモ用に5画面のデータを内蔵しています。 デモモードで起動した場合は、ホストに"DEMO MODE"と返した後、 デモ画面を逐次描画します。 CTRL+Z(1Ah)を受信すると「通常モード」に移行します。

\*1:「画像データ形式」を参照

\*2:完了通知は、正常時は"OK"、異常時は"NG"

\*3: '+' (wait) '+' (wait) '+' (CR)と入力する。 waitは 100-500ms の範囲内で。

### ■コマンドモードで使用できるコマンド

コマンドモード時は、ホストと対話形式で任意のコマンドを実行できます。

使用できるコマンドは、 コマンド文字列 + (CR) ※(CR)は、0Dh で実行できます。 ※コマンド文字列は、大文字/小文字の区別はありません。

コマンドモードのプロンプトは、'!'(21h)です。 プロンプトがTX出力されると、コマンド受付ができる状態です。 コマンドの実行が完了すると、プロンプトがTX出力されます。

コマンド入力を間違えた場合は、BS(バックスペース)で1文字削除できます。 入力されたコマンド文字列が適切でない場合は、"??"がTX出力されます。

LED出力が許可されている場合は、LED2(青)点灯中はコマンド入力ができる状態を表します。

#### ■コマンドー覧

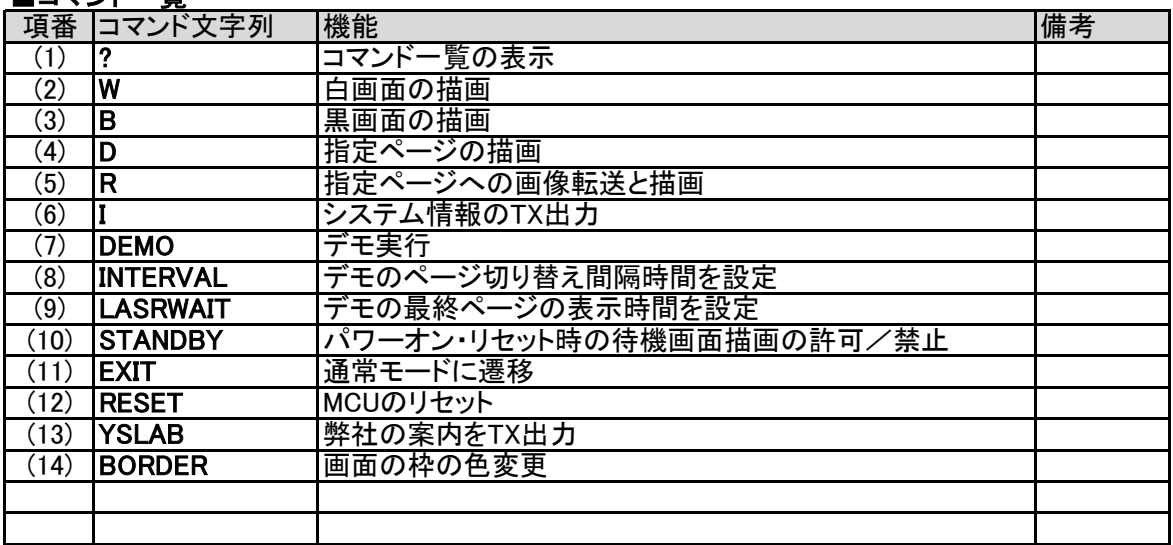

## ■(1)コマンド: ?

コマンド一覧をTX出力します。

## 書式: ? (CR)

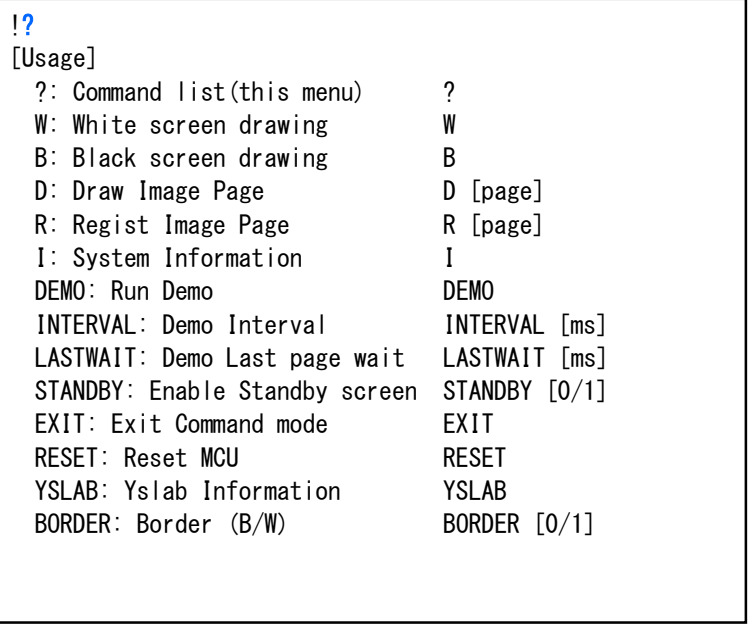

## ■(2)コマンド: W

白画面を描画します。

書式: W(CR)

## コマンド実行時

!W

#### コマンド終了時

OK !

画面クリアなどに使用できます。

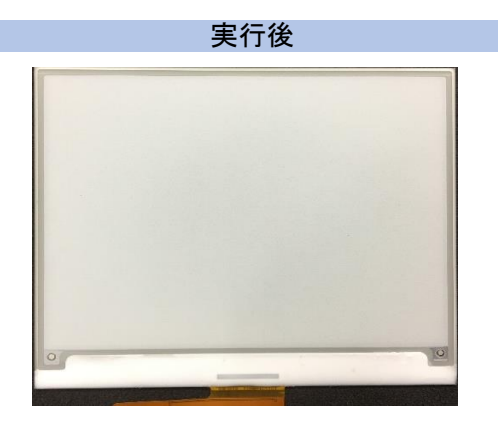

※画像は4.2'実行時

## ■(3)コマンド: B

黒画面を描画します。

書式: B(CR)

コマンド実行時

!B

コマンド終了時

OK !

画面クリアなどに使用できます。

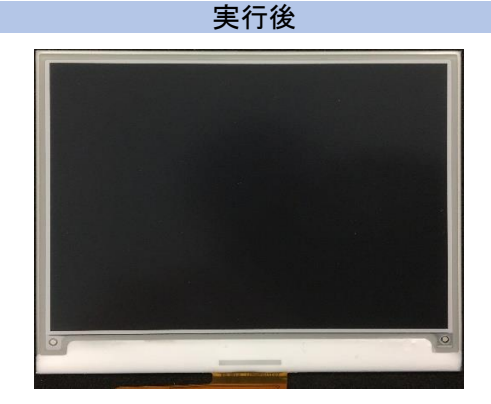

※画像は4.2'実行時

## ■(4)コマンド: D

指定されたイメージ格納ページの画像を描画します。

#### 書式: D [page] (CR) ※参照"■イメージ格納領域"

page の範囲は、0~5。 省略時は 0 と見なします。

例.

コマンド実行時

!D 1

OK !

コマンド終了時

実行後

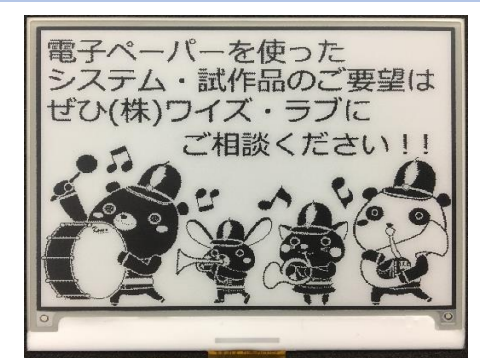

※画像は4.2'実行時

## ■(5)コマンド: R

指定されたアーカイブ領域のページに、任意の画像データを格納します。 ※参照"■フラッシュの内部構造と利用され方"

## 書式:  $R$  [page](CR)

page の範囲は0~5。0は待機画面で、省略時は 0 と見なします。

ホストから送出する画像データは、640x384ピクセルの16ビットマップファイルです。

コマンド実行時

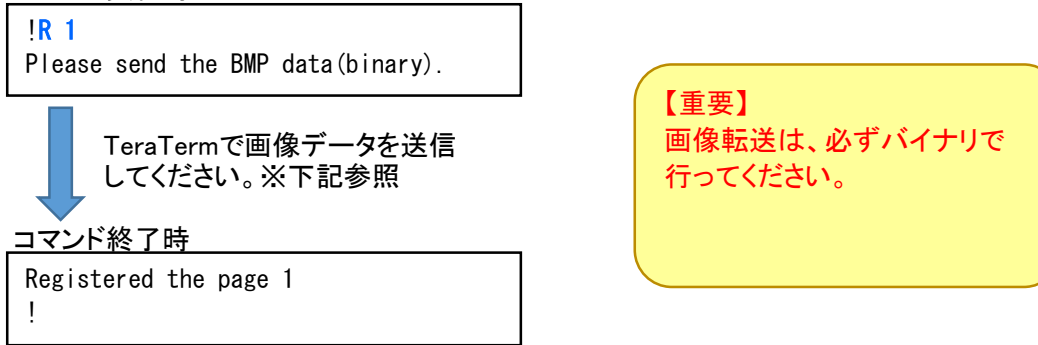

備考: Dコマンドで同じページを描画すれば画像データが確認できます。

COM2:115200boud - Tera Term VT

## ■参考:Tera TermでBmpデータを送信するには

Rコマンドを実行し、

"Please send the BMP data(binary)."と表示されたら以下を行います。

(1)「ファイル」メニューの「ファイル送信(S)」を選択 (右図)

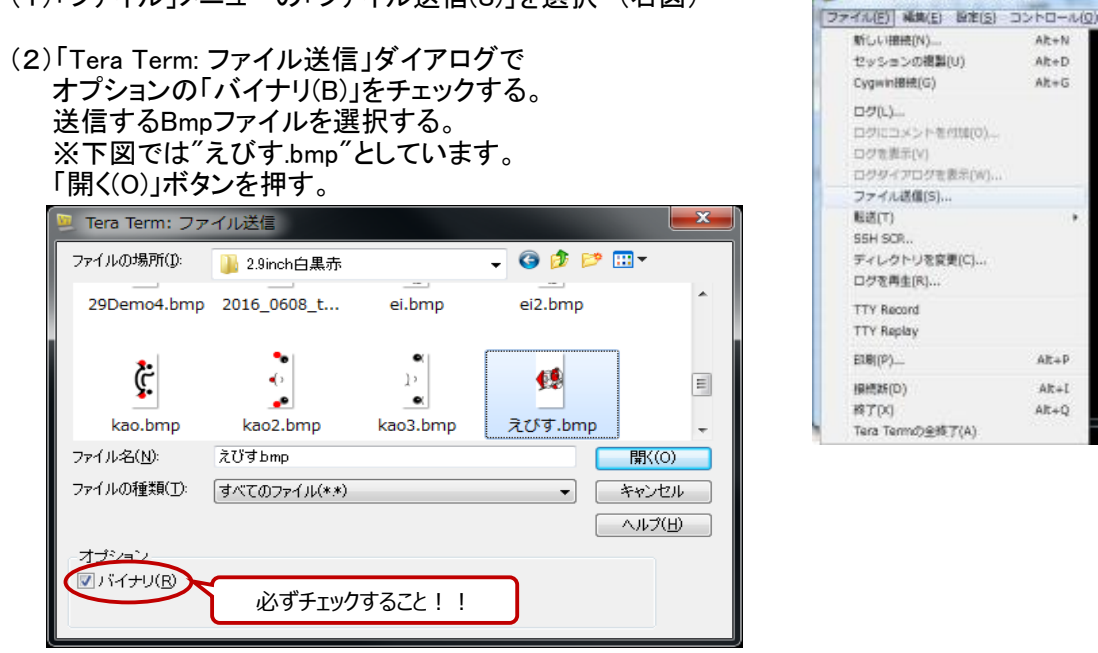

(4)下図のように"Registered the page #"と表示され、プロンプト('!')が表示されたら

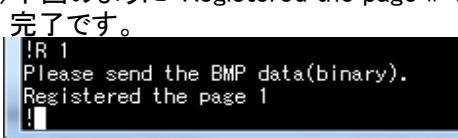

#### $\blacksquare$ (6) I

システム情報をTX出力します。

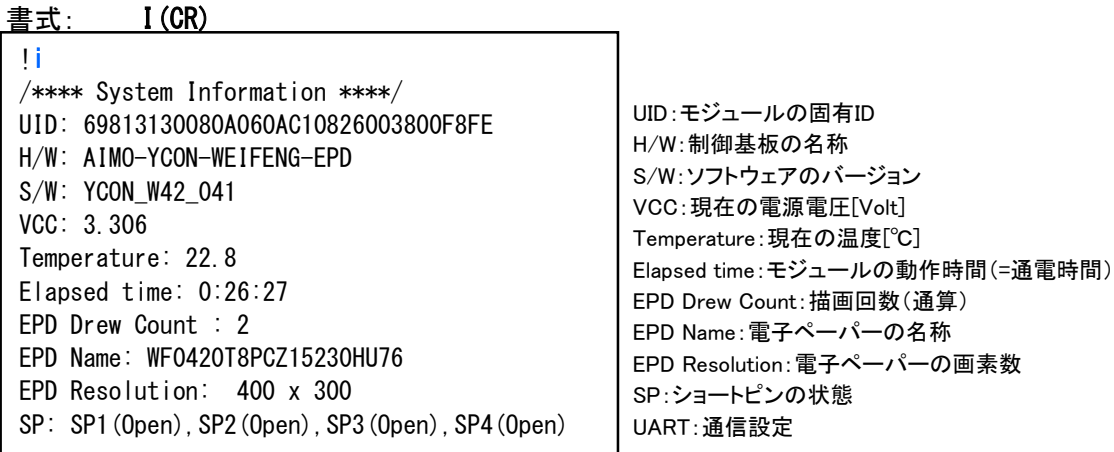

### ■(7) DEMO

デモを実行します。

#### 書式: DEMO(CR)

デモは、デモ用画像(5ページ分)の描画を繰り返し行います。

ホストからCTRL+Z(1Ah)を送出すると終了できます。 描画中は、CTRL+Zが効かないので注意してください。 デモを終了すると、プロンプト('!')がTX出力され、コマンド受付状態になります。 デモモードとの違いは、終了後もコマンドモードのままという点です。

DEMOコマンド実行時

!demo Quit CTRL+Z

CTRL+Zで終了すると

!

備考:

ページ間のインターバルはINTREVALコマンドで設定できます。 最終の5ページ目については、LASTWAITコマンドで更にウエイトさせることができます。 ※最終ページのみインターバル+ウエイト時間になります。 これらのウエイトは、描画完了から次の描画開始までの時間です。

## ■(8) INTERVAL

デモのページ切り替え間隔時間を設定します。

## 書式: INTERVAL [ms] (CR)

引数無し:デモのページ切り替え間隔時間を表示します。

引数あり:デモのページ切り替え間隔時間を設定します。

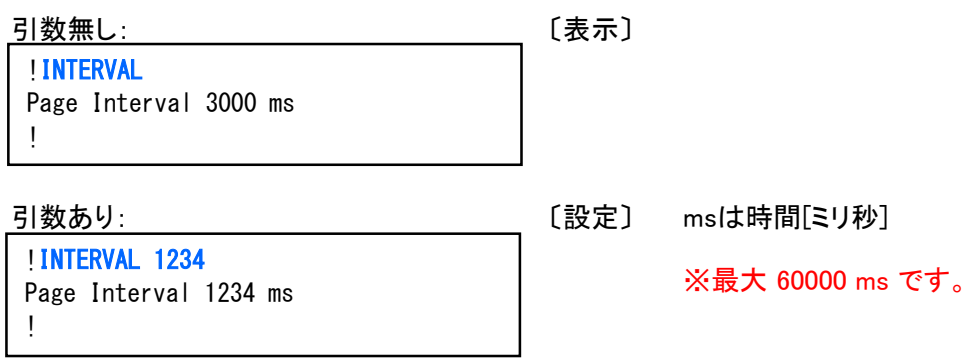

## ■(9) LASTWAIT

!

デモの最終ページ表示後のウエイト時間について表示/設定が行えます。

書式1: LASTWAIT(CR) (表示)

!LASTWAIT Last Page Wait 0 ms !

書式2: LASTWAIT ####(CR) (設定] ####は時間[ミリ秒]

!LASTWAIT 1234 Last Page Wait 1234 ms ※最大 60000 ms です。

## ■(10) STANDBY

パワーオン・リセット時の待機画面描画の有効/無効を設定します。

### 書式: STANDBY [0/1] (CR)

引数無し:パワーオンリセット時に待機画面を表示する設定になっているかどうかを確認。

引数あり:パワーオン・リセット時に待機画面を描画するかどうかを設定。0は無効、1は有効。

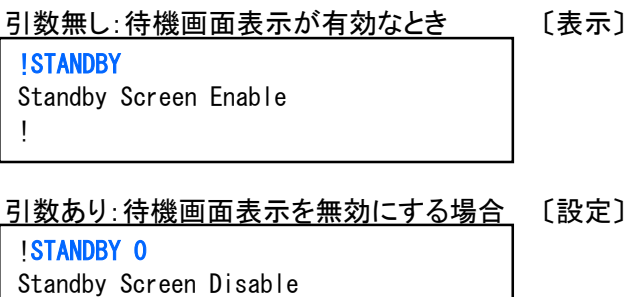

## $\blacksquare$ (11) EXIT

!

「コマンドモード」を終了し、「通常モード」に遷移します。

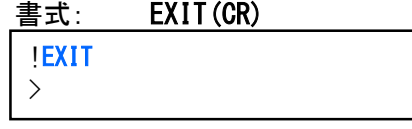

「通常モード」への遷移が完了すると、プロンプト('>')がTX出力されます。

#### $\blacksquare$ (12) RESET

制御基板のマイコンをハードウェアリセットします。

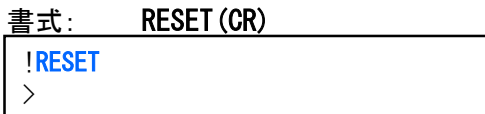

## ■(13) YSLAB

弊社への連絡先をTX出力します。

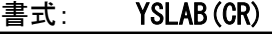

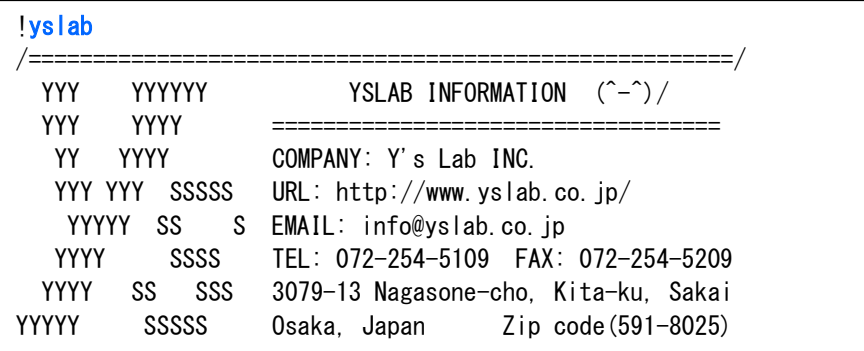

## ■(14) BORDER

画面の枠(ボーダー)の色を設定します。

- 書式: BORDER [0/1] (CR)
- 引数無し:現在の枠色の設定を表示します。 BORDER 0 時に白画面( Wコマンド )実行
- 引数あり: 0 = 黒 1 = 白

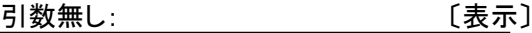

!BORDER Border Color (1)White

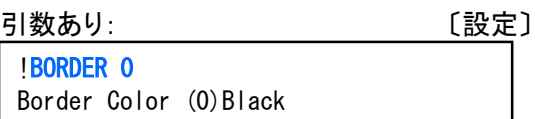

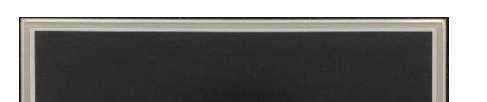

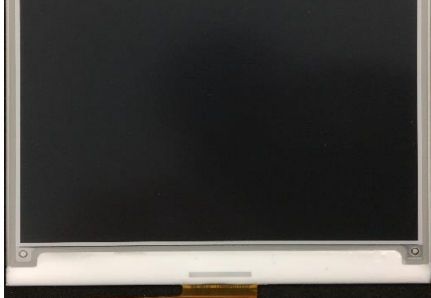

BORDER 1 時に黒画面( Bコマンド )実行

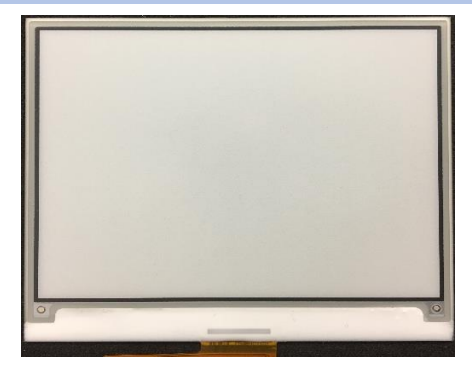

※画像は4.2'実行時

## ■画像データ形式

各パネルのBMPデータ

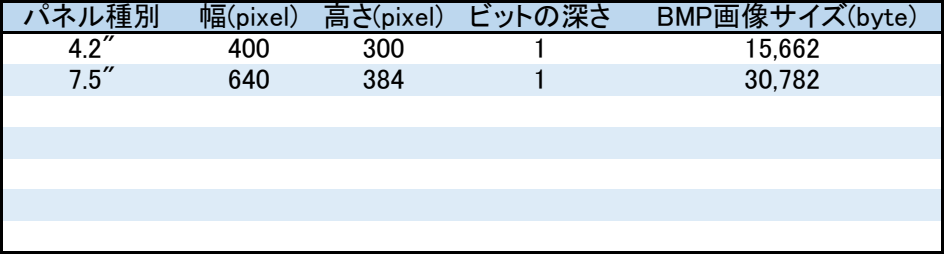

#### ■BMP形式

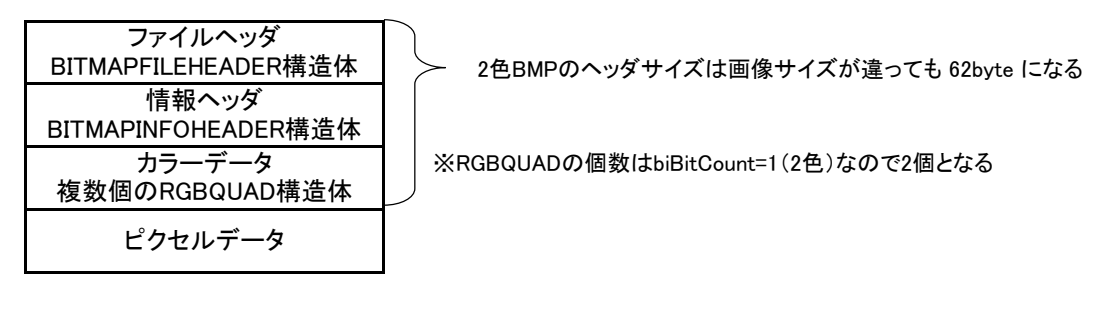

```
typedef struct tagBITMAPFILEHEADER {
  WORD bfType; // 常に"BM"
   DWORD bfSize; // ファイルサイズ
   WORD bfReserved1; // 0に設定
    WORD bfReserved2; // 0に設定
   DWORD bfOffBits; // ファイル先頭からピクセルデータ先頭までのオフセット
} BITMAPFILEHEADER;
typedef struct tagBITMAPINFOHEADER {
  DWORD biSize; // この構造体のサイズ
  DWORD biWidth; //幅 (ピクセル単位)
  DWORD biHeight; // 高さ (ピクセル単位)
  WORD biPlanes; //常に1
  WORD biBitCount; // 1ピクセルあたりのカラービットの数
   DWORD biCompression; // BI_RGB, BI_RLE8, BI_RLE4のいずれか
   DWORD biSizeImage; // イメージの全バイト数
   DWORD biXPelsPerMeter; // 0または水平解像度
   DWORD biYPelsPerMeter; // 0または垂直解像度
   DWORD biClrUsed; // 通常は0、biBitCount以下のカラー数に設定可能
    DWORD biClrImportant; // 通常は0
} BITMAPINFOHEADER;
typedef struct tagRGBQUAD {
  BYTE rgbBlue; // 青の輝度(0~255)
  BYTE rgbGreen; // 緑の輝度 (0~255)
  BYTE rgbRed; //赤の輝度(0~255)
   BYTE rgbReserved; // 予約値。0にする
} RGBQUAD
```
## ■適応するBMP形式の詳細例( 2.9")

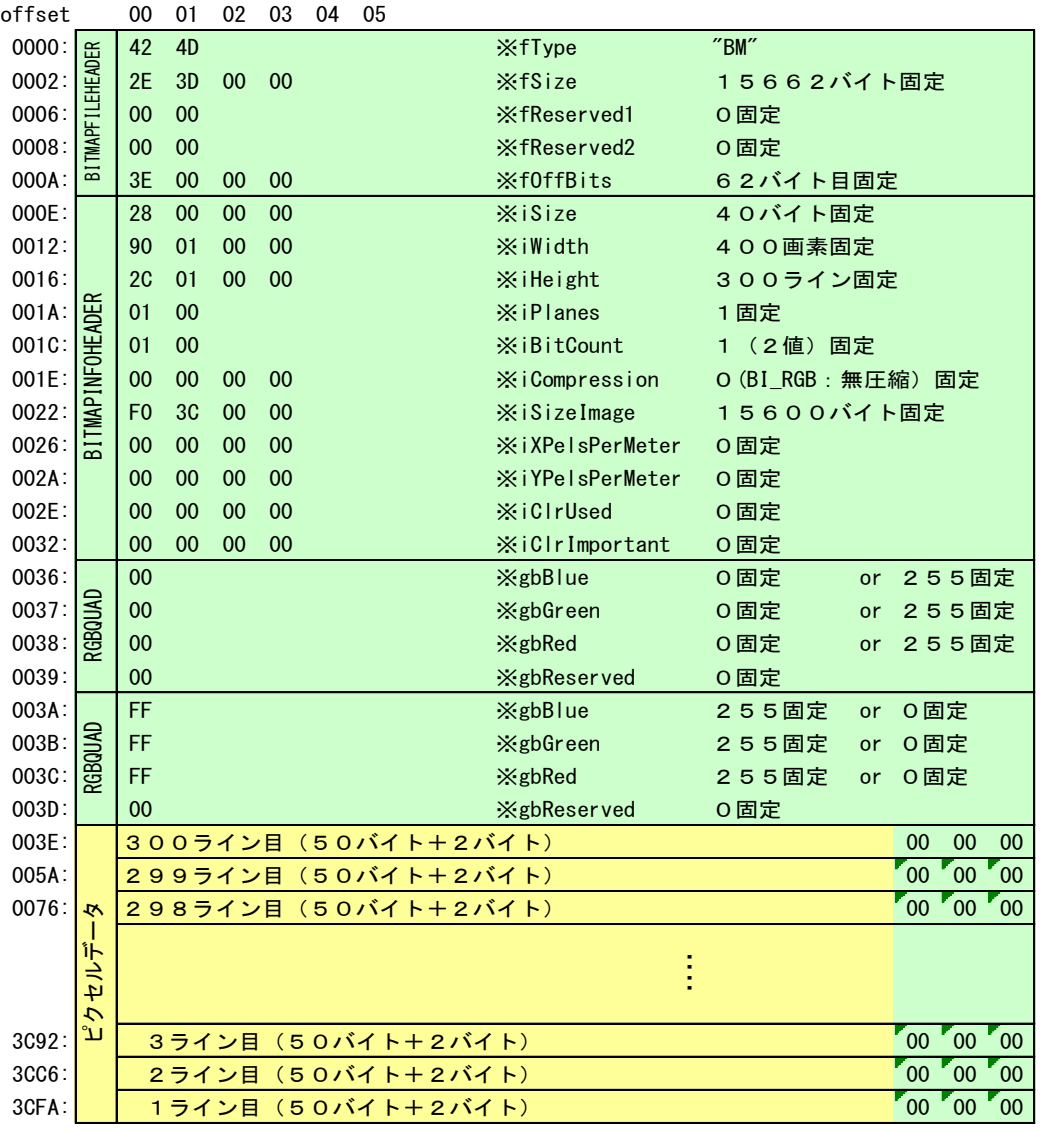

**■ 部は、全て固定値になるはずです。 ■部は、ピクセルデータなので画像により変わります。**